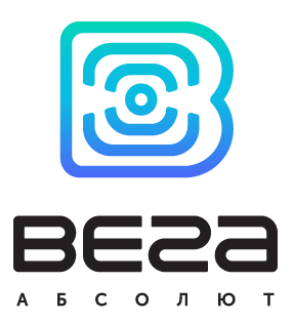

# **NB-IOT МОДЕМ** С ИНТЕРФЕЙСОМ 4-20 МА **BETA NB-12**

# РУКОВОДСТВО ПО ЭКСПЛУАТАЦИИ

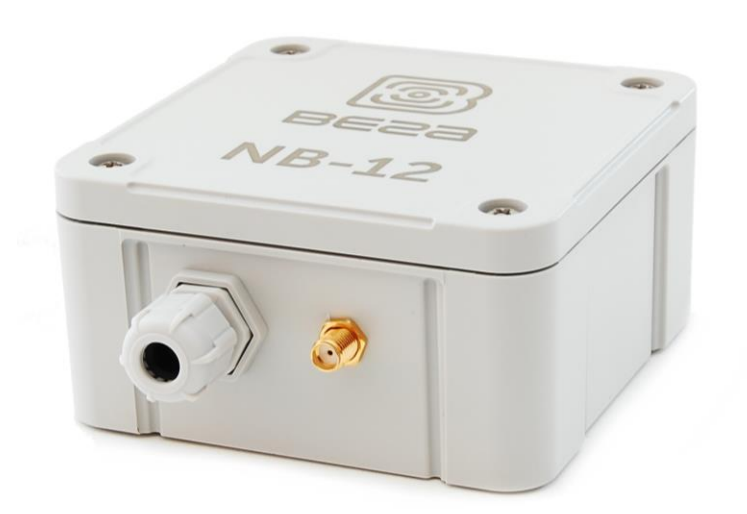

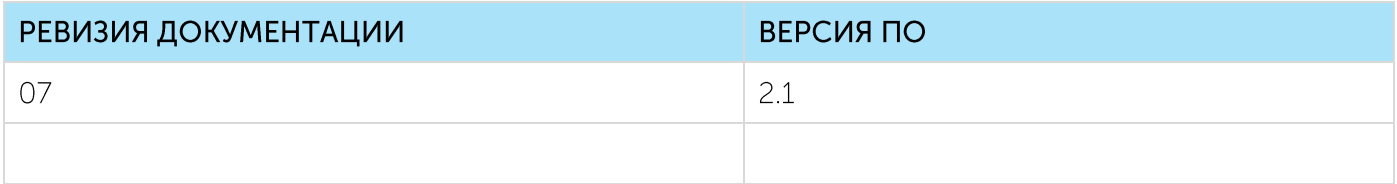

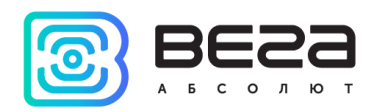

# **ОГЛАВЛЕНИЕ**

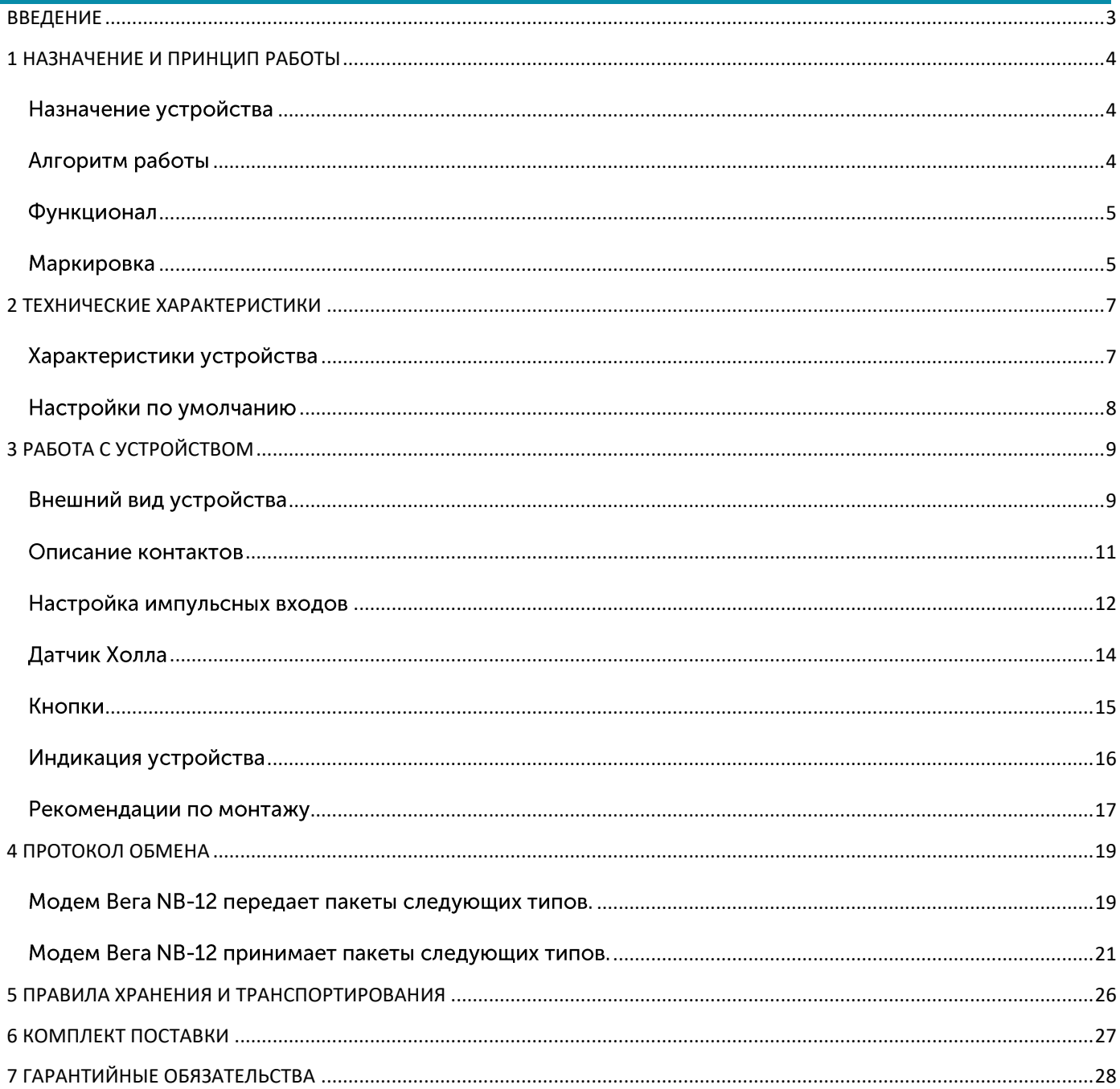

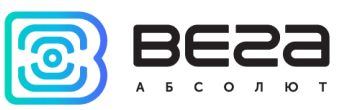

# <span id="page-2-0"></span>ВВЕДЕНИЕ

Настоящее руководство распространяется на NB-IoT модем с интерфейсом 4-20 мА Вега NB-12 (далее - модем) производства ООО «Вега-Абсолют» и определяет порядок установки и подключения, а также содержит команды управления и описание функционала.

Руководство предназначено для специалистов, ознакомленных с правилами выполнения монтажных работ в области различного электронного и электрического оборудования.

ООО «Вега-Абсолют» сохраняет за собой право без предварительного уведомления вносить в руководство изменения, связанные с улучшением оборудования и программного обеспечения, а также для устранения опечаток и неточностей.

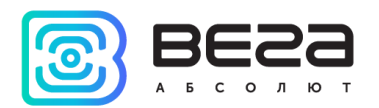

# <span id="page-3-0"></span>1 НАЗНАЧЕНИЕ И ПРИНЦИП РАБОТЫ

#### <span id="page-3-1"></span>НАЗНАЧЕНИЕ УСТРОЙСТВА

Модем Вега NB-12 предназначен для считывания показаний с устройств, имеющих интерфейс «токовая петля» 4-20 мА, аналоговый выход, импульсный выход, или цифровой интерфейс 1-Wire, с последующим накоплением и передачей этой информации в сеть NB-IoT.

Также устройство Вега NB-12 может применяться в качестве охранного блока, два дополнительных входа работают в режиме охранных, также есть датчик Холла.

Модем может быть использован для снятия показаний с любых датчиков и промышленного оборудования с интерфейсом 4-20 мА или 1-Wire, таких как температурные датчики, датчики влажности, датчики давления.

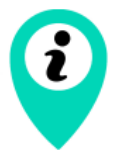

Оборудование с импульсным выходом типа NAMUR не поддерживается

Элементом питания для модема может служить одна или две встроенные батареи ёмкостью 6400 мАч.

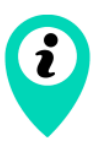

Длительное хранение оборудования вне рабочего режима приводит к пассивации батареи, что впоследствии не позволяет оборудованию работать в заявленном режиме.

Для корректной работы перед запуском оборудования проведите процесс депассивации. Инструкции по проведению Вы можете запросить по адресу support@vega-absolute.ru

#### <span id="page-3-2"></span>АЛГОРИТМ РАБОТЫ

Показания считываются с прибора учета по заданному точному расписанию. Считанные показания сохраняются в память устройства и передаются при очередном сеансе связи с сетью NB-IoT.

Передача данных осуществляется также по отдельному расписанию. Передача данных может происходить в случайный момент времени внутри выбранного периода или в указанное время. При очередном выходе на связь устройство начинает отправлять накопленные пакеты с показаниями, от самого раннего к самому позднему.

Устройство может работать по принципу получения подтверждения доставки пакета и отправлять следующий пакет только после получения подтверждения о

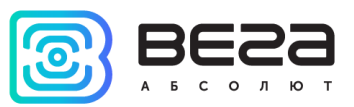

доставке предыдущего. Если такое подтверждение не получено NB-12 завершает сеанс связи до следующего по расписанию. При этом устройство продолжает собирать данные и записывать в память. Непереданные пакеты остаются в памяти счетчика импульсов до следующего сеанса связи.

Время внутренних часов устанавливается автоматически при подключении к «Vega NB-IoT Configurator» через USB.

#### <span id="page-4-0"></span>**ФУНКЦИОНАЛ**

Модем Вега NB-12 обеспечивает следующий функционал:

- интерфейс «токовая петля» 4-20 мА
- интерфейс 1-Wire для подключения температурных датчиков (до 10 штук)
- аналоговый вход для измерения напряжения от 0 до 3 В

• два входа, работающих в режиме «охранный» для подключения внешних датчиков протечки, охранных датчиков и т. д. с возможностью настройки в качестве импульсных для подсчета импульсов на входе

- очередь отправки пакетов при невозможности доставки
- привязка показаний ко времени по внутренним часам (UTC)

• внеочередной выход на связь при выходе тока интерфейса «токовая петля» за установленные в настройках пороги

• внеочередной выход на связь при срабатывании охранных входов или датчика Холла

• измерение внутренней устройства температуры встроенным термодатчиком

• измерение заряда встроенной батареи в %

- фильтр импульсов для защиты от дребезга
- внеочередной выход на связь при превышении порогов по импульсам
- внеочередной выход на связь по порогам температурных 1-wire датчиков

#### <span id="page-4-1"></span>**МАРКИРОВКА**

Маркировка устройства выполнена в виде наклеиваемой этикетки, которая содержит:

- Наименование изделия;
- IMEI:  $\odot$
- Месяц и год выпуска изделия.

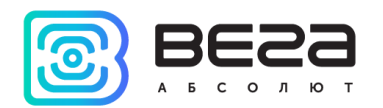

Этикетка располагается в трех местах - на корпусе устройства, в паспорте и на упаковочной коробке.

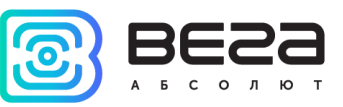

# <span id="page-6-0"></span>2 ТЕХНИЧЕСКИЕ ХАРАКТЕРИСТИКИ

## <span id="page-6-1"></span>ХАРАКТЕРИСТИКИ УСТРОЙСТВА

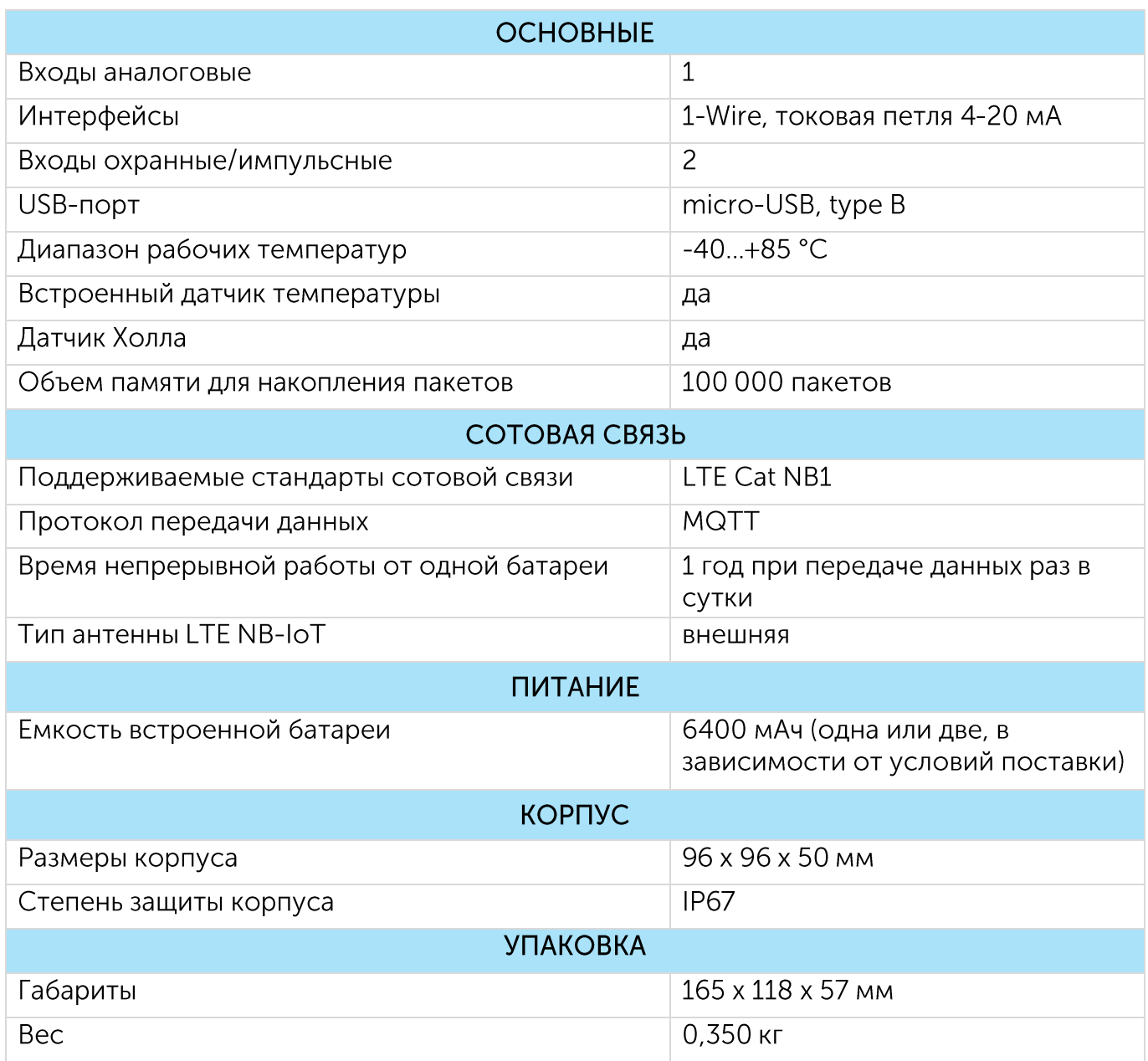

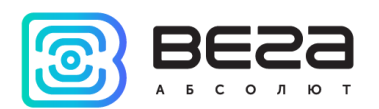

## <span id="page-7-0"></span>НАСТРОЙКИ ПО УМОЛЧАНИЮ

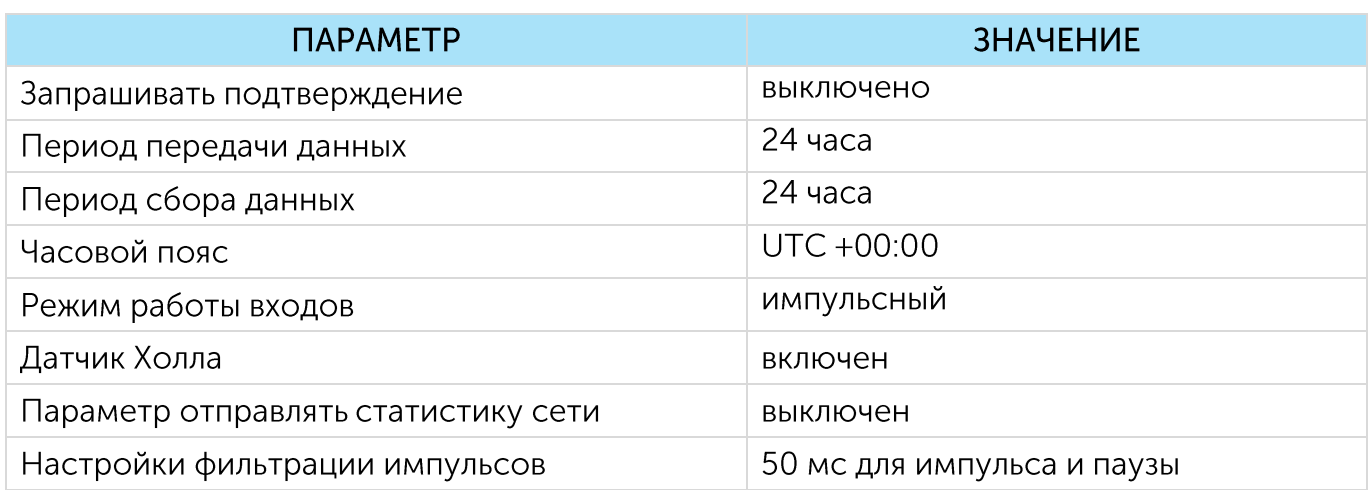

Для изменения настроек устройства необходимо подключиться к нему с помощью программы «Vega NB-IoT Configurator». Вы можете скачать её на сайте в разделе «Программное обеспечение», там же находится руководство по работе с конфигуратором. Перейти на страницу программы.

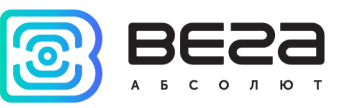

# <span id="page-8-0"></span>3 РАБОТА С УСТРОЙСТВОМ

#### <span id="page-8-1"></span>ВНЕШНИЙ ВИД УСТРОЙСТВА

Устройство Вега NB-12 представлено в сером пластиковом корпусе, скрученном на винты. Корпус устройства оснащен гермовводом типоразмера М12. Внутри гермоввода установлен уплотнитель, обеспечивающий соблюдение заявленной степени защиты корпуса устройства.

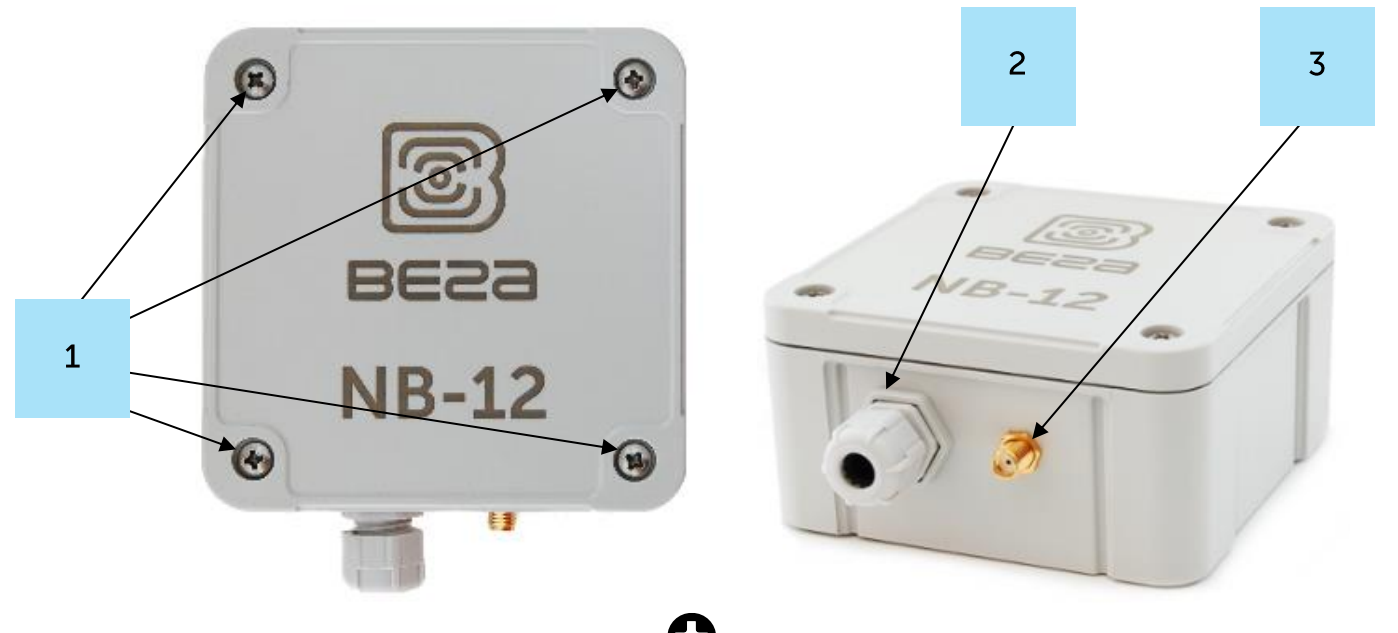

- 1 винты ø 4 мм х 27 мм, крестовые  $\bullet$
- 2 гермоввод типоразмера M12 для установки кабеля круглого сечения ø 5-6 мм
- 3 вход внешней антенны

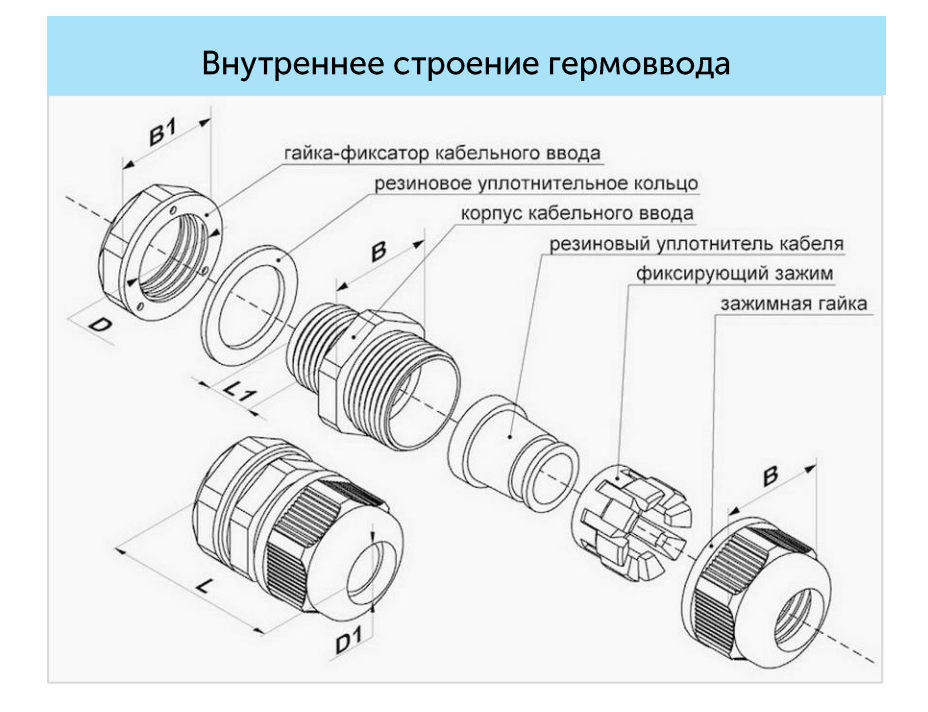

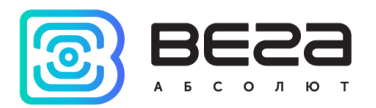

Все элементы управления и индикации, а также контакты для подключения проводов расположены внутри корпуса на плате.

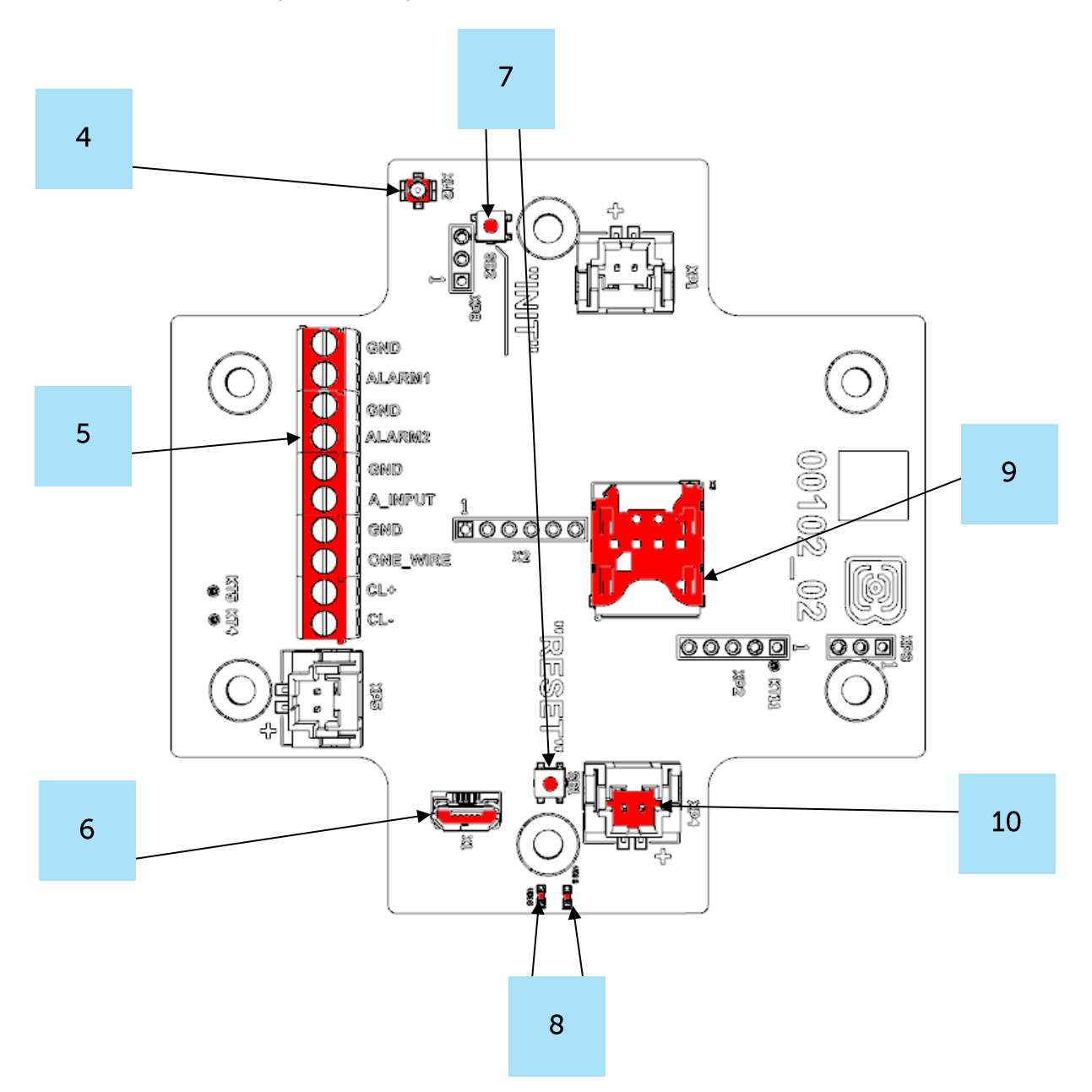

- 4 разъем для подключения внешней антенны
- 5 контактные клеммы
- $6 USB-nopr$
- 7 кнопки управления
- 8 светодиодные индикаторы
- 9 SIM-держатель
- 10 разъем для подключения батареи

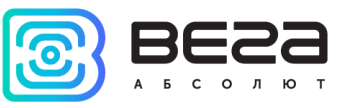

#### <span id="page-10-0"></span>ОПИСАНИЕ КОНТАКТОВ

Описание назначения контактов приведено в таблице ниже. При подключении радиомодема к внешним устройствам с импульсными выходами следует учитывать внутреннюю схемотехнику его импульсных входов.

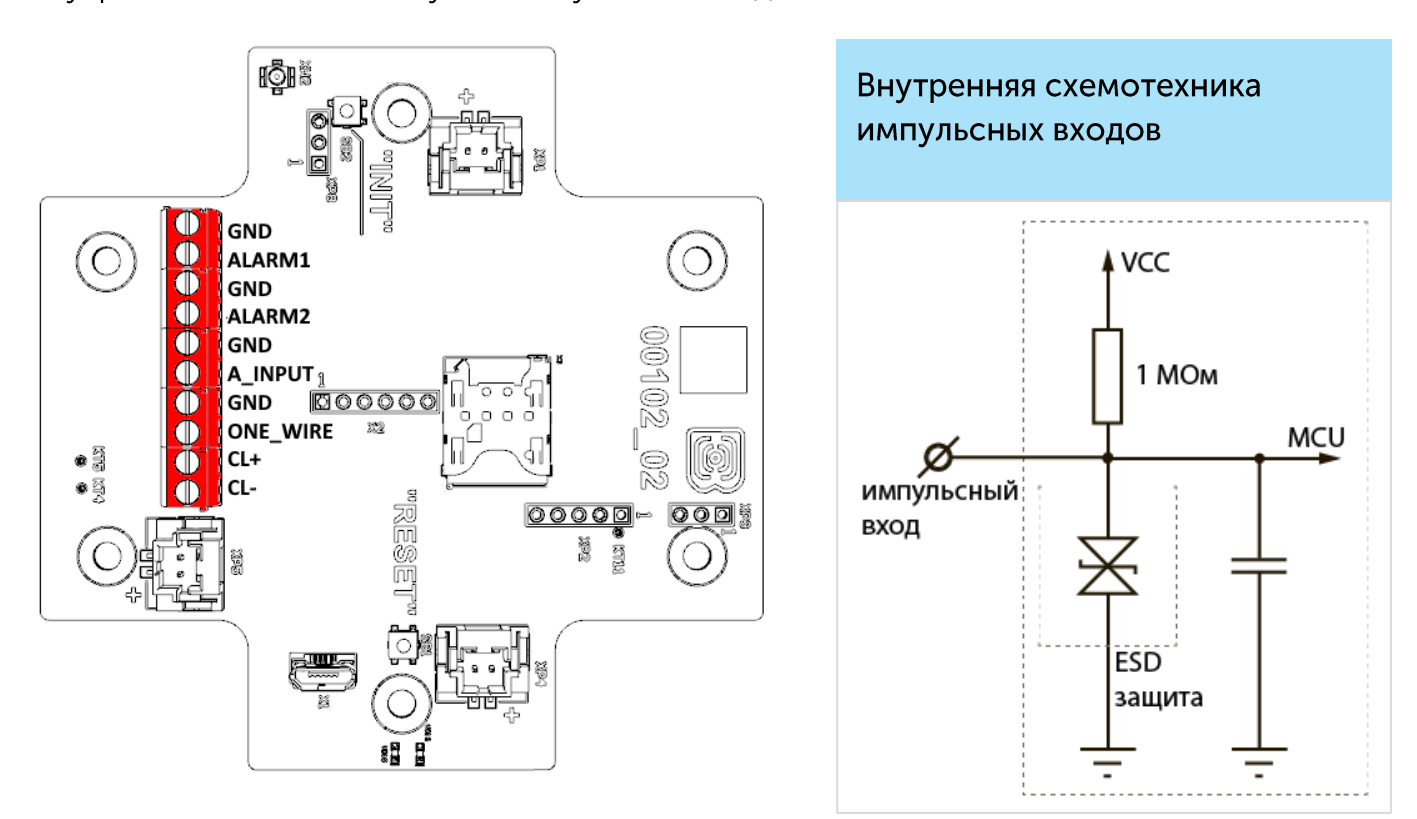

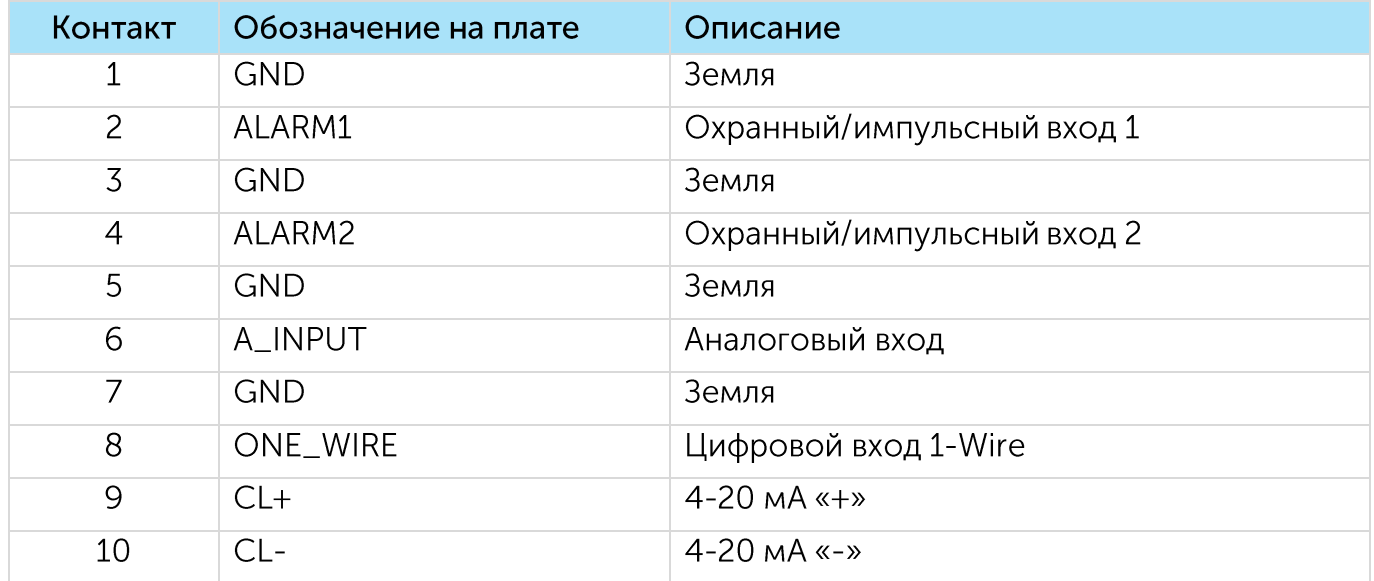

На плате расположены два охранных входа, которые позволяют подключать цепи со следующими типами замыкающих контактов:

> $\odot$ геркон;

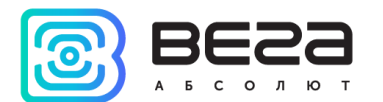

- $\odot$ механическая кнопка;
- $\odot$ «открытый коллектор».

Все расположенные на плате цифровые входы могут работать в режиме охранных. Устройство следит за изменением состояния на охранных входах и в случае срабатывания охранного входа активируется и отправляет в сеть сообщение с сигналом тревоги.

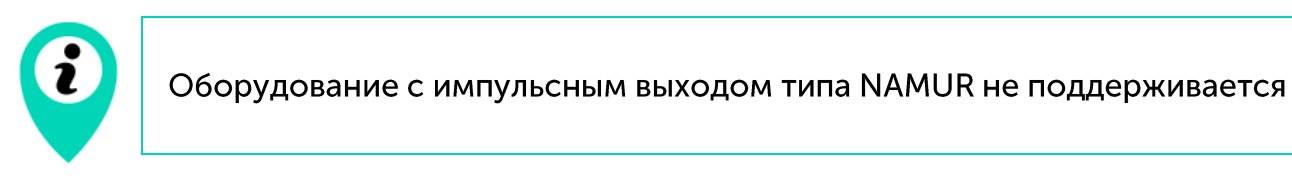

Для подключения внешнего датчика с интерфейсом 4-20 мА используются контакты CL+ и CL-. Схема подключения внешнего датчика приведена на рисунке ниже:

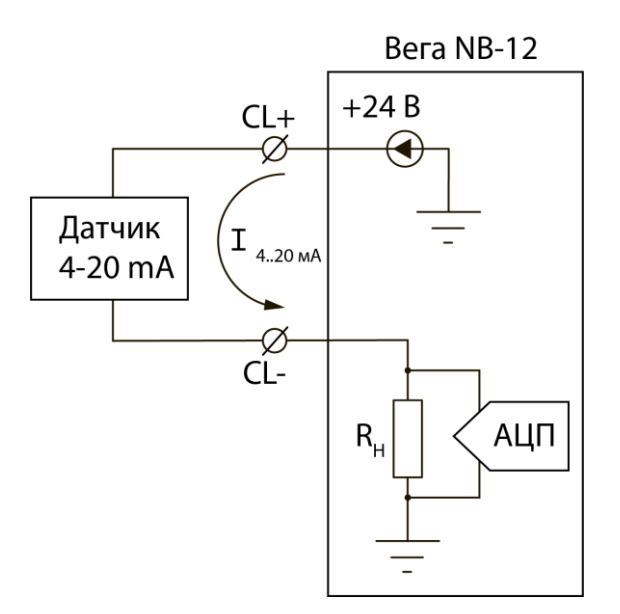

#### <span id="page-11-0"></span>НАСТРОЙКА ИМПУЛЬСНЫХ ВХОДОВ

При подключении к приборам учета с импульсным выходом необходимо учитывать особенности импульса конкретного прибора учета: дребезг, типа минимальная длительность импульса и паузы. Для этого необходимо снять характеристики импульса осциллографом или получить информацию от производителя прибора учета.

В модеме реализован специальный программный фильтр импульсов. Фильтр представлен двумя настройками для каждого импульсного входа (см. раздел 4, вкладка «Настройки»). Рассмотрим особенности настроек фильтрации для разных импульсных ВЫХОДОВ.

#### 1) Механический импульсный выход

Обычно механический импульсный выход в приборах учета реализован на герконе, но это может быть и кнопка или другая механика. Главная проблема таких

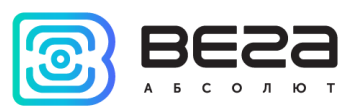

выходов - это дребезг контактов. В момент спада и фронта возникает множество дополнительных импульсов, которые не нужно учитывать в подсчете. Кроме того, длительность импульса плавает и зависит от текущего расхода прибора учета. Для корректного подсчета необходимо определить минимальную длительность полезного импульса и минимальную паузу между полезными импульсами (все что меньше дребезг). Полученные значения необходимо задать в настройках модема.

Минимальная длительность полезного импульса - это длительность импульса, которую выдает прибор учета на максимальном расходе (максимальный расход указан в паспорте прибора учета). Эта длительность не включает время на дребезг. Минимальную длительность паузы можно задать равной минимальной длительности импульса или больше, если необходимо. Обычно пауза между импульсами на порядок выше.

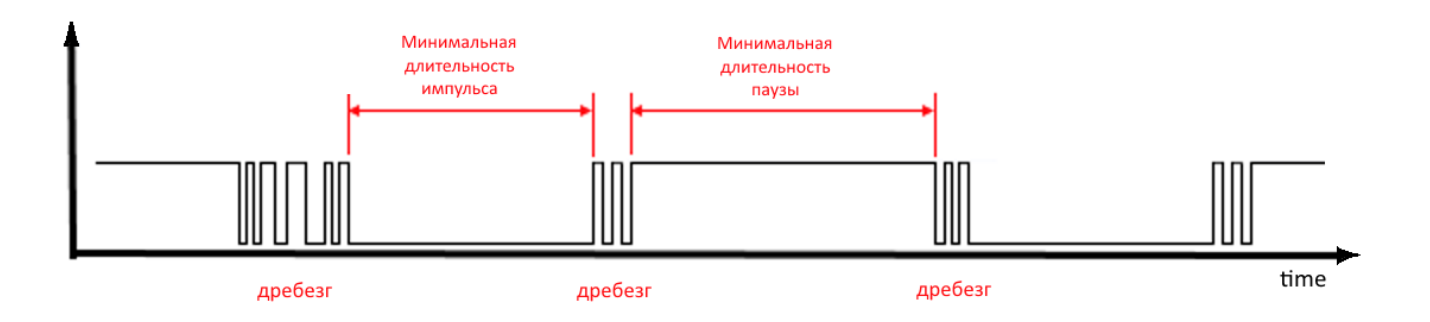

#### 2) Электронный импульсный выход

У электронного импульсного выхода отсутствует дребезг (выход типа открытый коллектор). Такой выход обычно имеет фиксированную длительность импульса. Чтобы модем зафиксировал импульс необходимо задать в настройках минимальную длительность импульса меньше, чем фактическая длительность импульса, выдаваемая прибором учета.

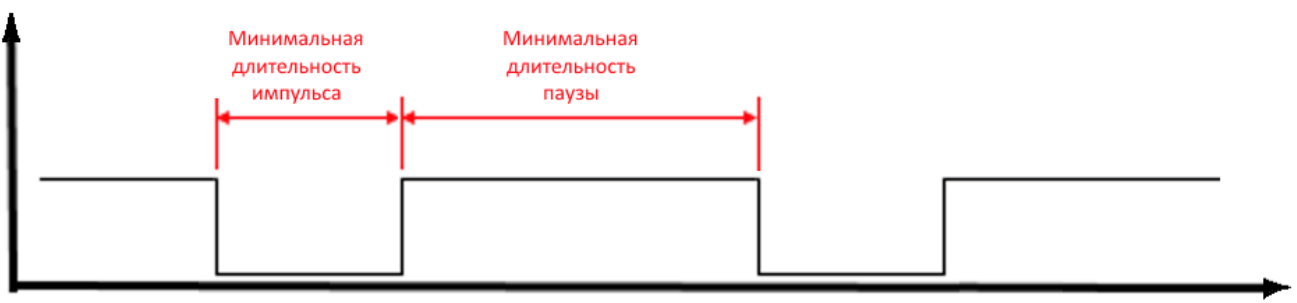

time

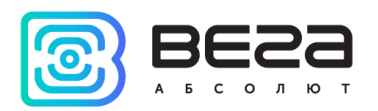

### <span id="page-13-0"></span>ДАТЧИК ХОЛЛА

Устройство оснащено датчиком Холла, который расположен на краю платы с обратной стороны. При поднесении магнита датчик срабатывает и устройство может сформировать сообщение с флагом тревоги, которое будет немедленно отправлено на сервер.

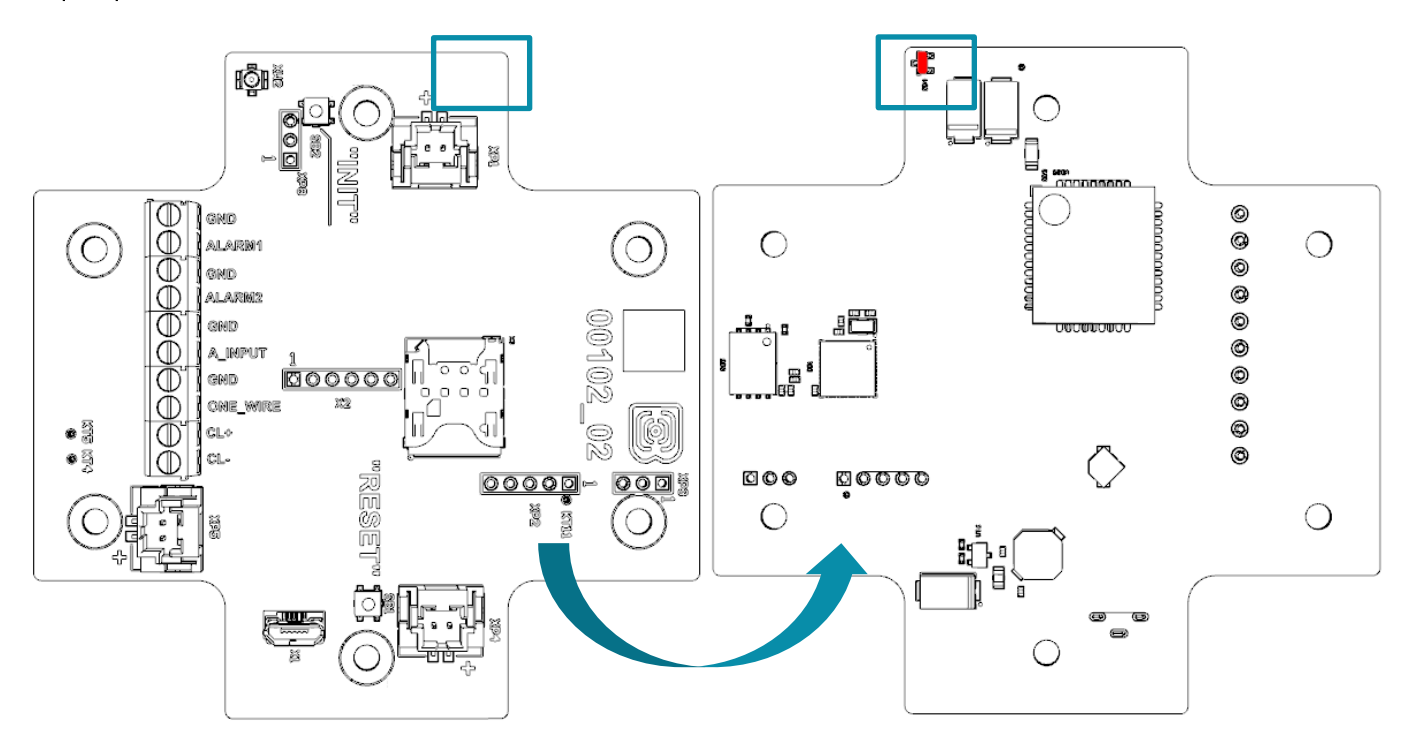

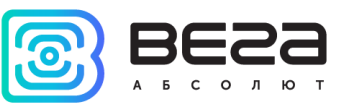

#### <span id="page-14-0"></span>**КНОПКИ**

На плате расположены две кнопки, с помощью которых можно управлять устройством. Назначение кнопок описано в таблице ниже.

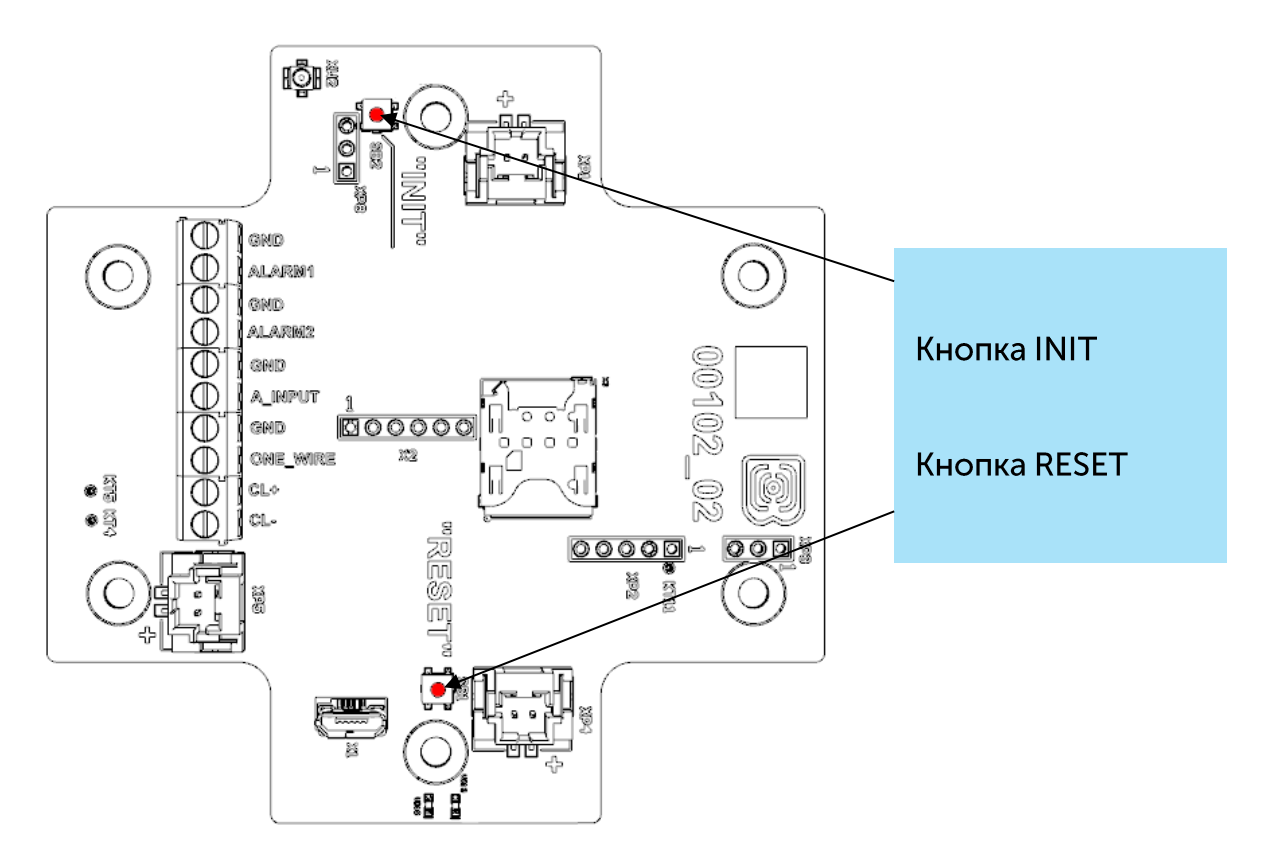

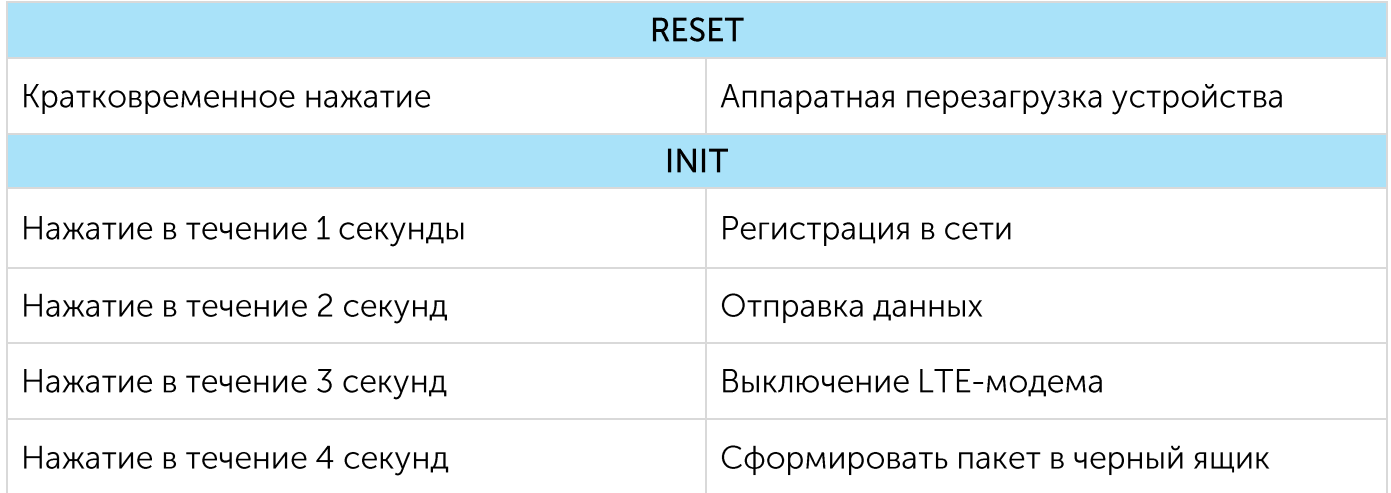

При нажатии на кнопку красный светодиод начинает вспыхивать раз в секунду, что поможет сориентироваться с продолжительностью нажатия. Нажатие в течение 1 секунды соответствует одной вспышке светодиода, нажатие в течение 2 секунд - двум и так далее.

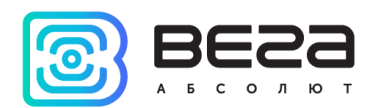

## <span id="page-15-0"></span>ИНДИКАЦИЯ УСТРОЙСТВА

Устройство имеет один светодиодный индикатор красного цвета и один синего, расположенные на плате. Синий индикатор VD19 показывает состояние LTE-модема, а красный VD18 - состояние устройства.

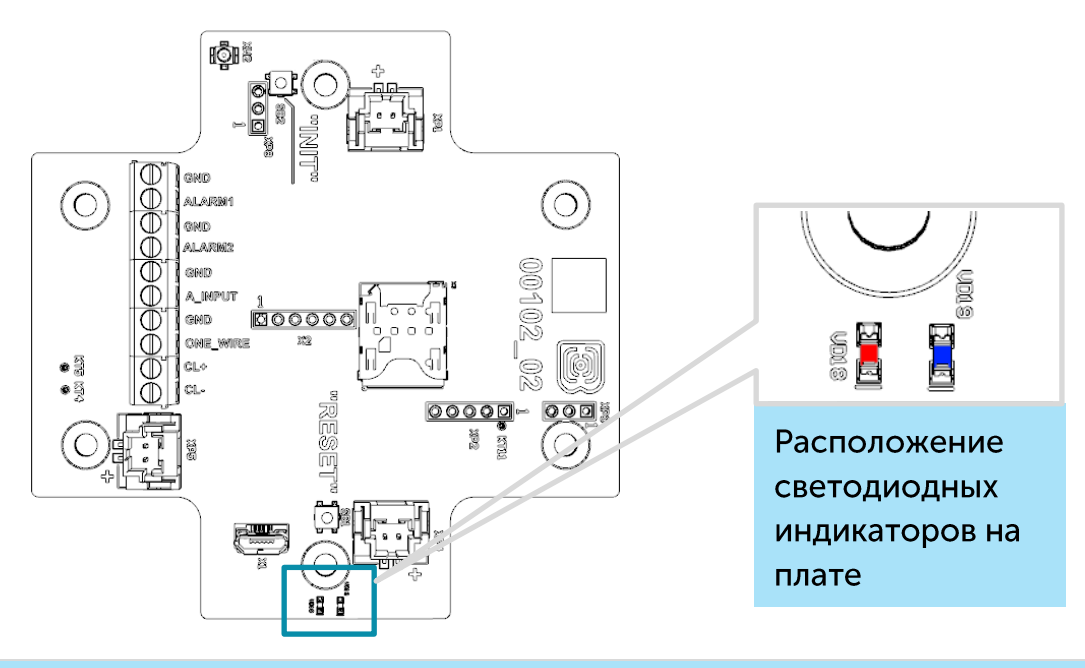

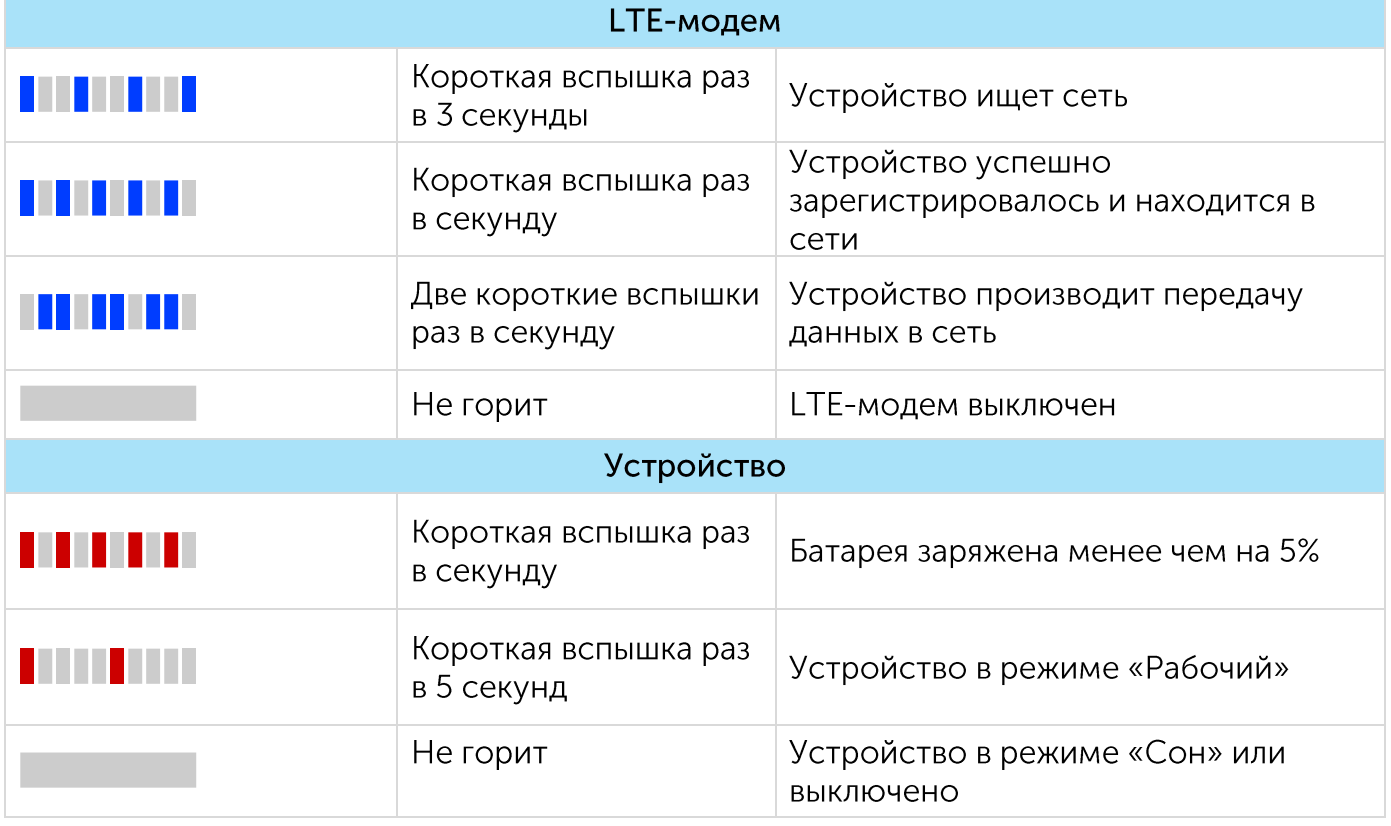

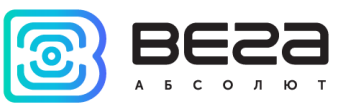

#### <span id="page-16-0"></span>РЕКОМЕНДАЦИИ ПО МОНТАЖУ

Для обеспечения правильного функционирования установка и настройка счетчика должны осуществляться квалифицированными специалистами.

При подключении импульсного выхода прибора учета к счетному входу модема рекомендуется использовать провода с экранирующей оплеткой, и производить установку прибора учета с модемом вдали от источников радиопомех. Рекомендуется использовать двухжильный провод с экраном. Экран подключается на стороне счетчика импульсов к его земле.

1 жила – сигнал с импульсного выхода подключается к клемме COUNT/ALARM

2 жила - земля, подключается к клемме GND

Экран - подключается к клемме GND

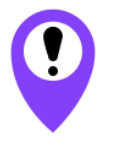

Перед началом монтажных работ необходимо убедиться, что на оборудовании установлена последняя версия прошивки

Для осуществления монтажа понадобится:

- <sup>◎</sup> SIM-карта;
- $\bullet$  отвертка крестовая  $\mathbf{\mathbf{\mathsf{\Theta}}}_{\mathbb{C}}$
- нож для зачистки провода;
- ◎ ноутбук.

Пошаговый монтаж выглядит следующим образом:

- 1. Установка SIM-карты в держатель;
- 2. Настройка устройства через программу «Vega NB-IoT Configurator» как правило, первые два пункта выполняются в офисе.
- 3. Обесточивание подключаемого оборудования, приборов учета и пр.
- 4. Размещение проводов в гермовводе. Необходимо помнить, что провода должны быть объединены в единый кабель круглого сечения диаметром 5-6 мм

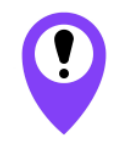

Внутри обеспечивающий гермоввода установлен уплотнитель, соблюдение заявленной степени защиты корпуса устройства. При удалении уплотнителя, а также при установке кабеля другого диаметра или возможно ухудшение характеристик сечения устройства вплоть до выхода из строя вследствие попадания влаги внутрь корпуса

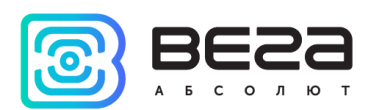

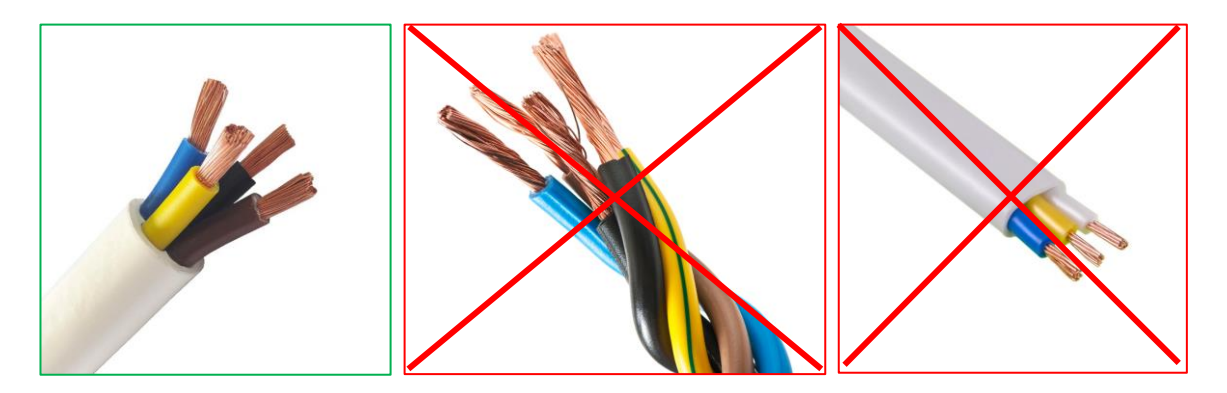

- 5. Подключение всех необходимых проводов в контактные клеммы.
- 6. Подключение батареи питания в разъем. После подключения батареи к разъему на плате устройство загружается и уходит в сон до выхода на связь по расписанию.

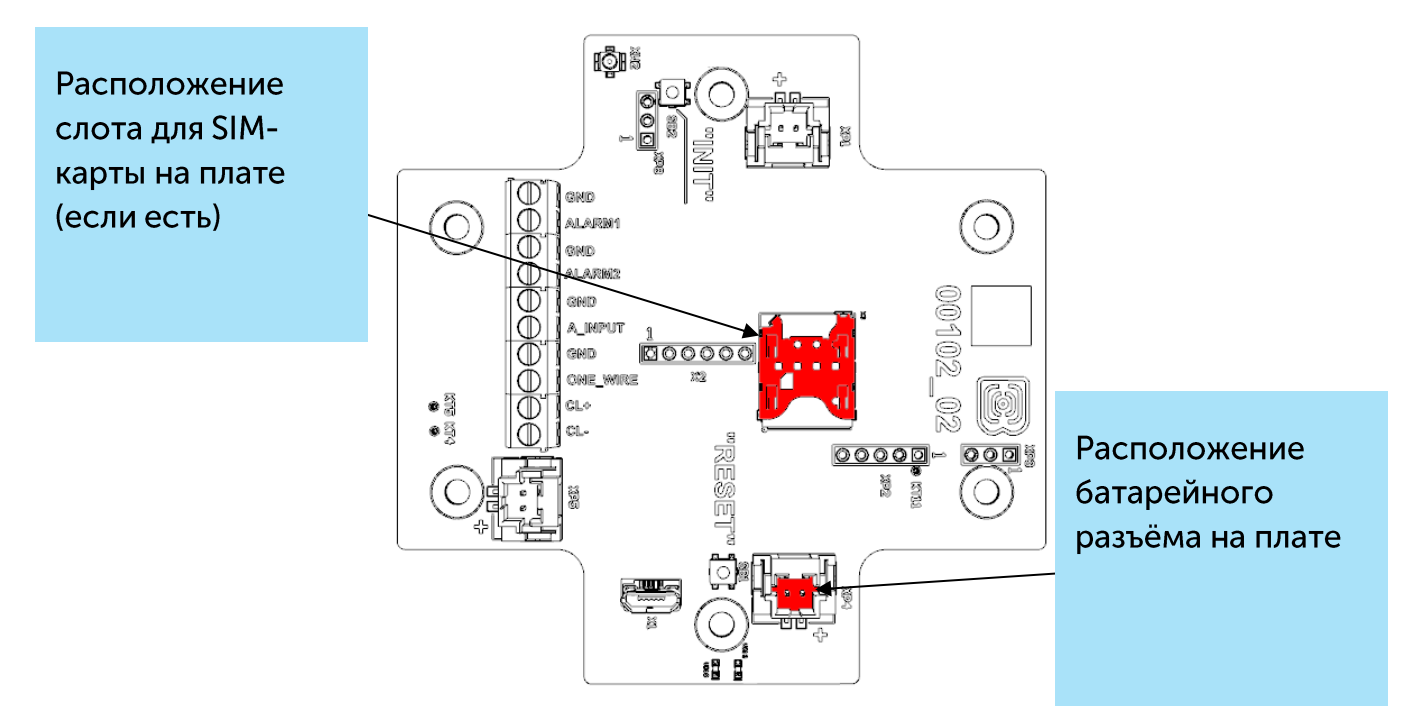

- 7. Для проверки передачи данных следует нажать на кнопку INIT в течение 2 секунд.
- 8. Перед сборкой устройства можно сбросить накопленные при тестировании и подключении импульсы через программу «Vega NB-IoT Configurator» при необходимости.
- 9. Сборка устройства.

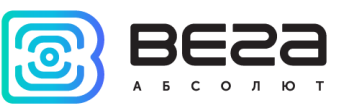

## <span id="page-18-0"></span>4 ПРОТОКОЛ ОБМЕНА

#### <span id="page-18-1"></span>**МОДЕМ ВЕГА NB-12 ПЕРЕДАЕТ ПАКЕТЫ СЛЕДУЮЩИХ ТИПОВ.**

Передача данных осуществляется по MQTT протоколу. Необходимо прописать в настройках устройства адрес и порт сервера, на который будут отправлять данные, эти настройки задаются в конфигураторе. В качестве сервера (приемной стороны) должен выступать MQTT брокер. Необходимо прописать в настройках устройства адрес и порт брокера. Кроме того, необходимо прописать имя топика куда осуществляется публикация данных, и, имя клиента - имя, под которым устройство будет публиковать данные. Эти настройки задаются в конфигураторе в разделе «Настройки MQTT через LTE». Для того, чтобы увидеть отправленные устройством данные, необходимо развернуть на каком-либо персональном компьютере MQTT брокер и подписаться каким-либо приложением на MQTT брокера.

Устройство NB-12 отправляет сообщение на сервер в текстовом виде, в формате JSON, пример приведен ниже:

```
\{"Message": {
  "dev":"NB-12 v2.1",
  "IMEI":"867723030031586",
  "IMSI":"250990283154717",
  "ICCID":"8970199170383722111",
  "num":4477.
  "UTC":1663824996
\}"CellStatus": {
  "SQ":20,
 "EARFCN":1266,
  "PCID":304,
  "RSRP":-801,
  "RSRQ":-108,
  "RSSI":-736,
  "SNR":129
\}"Telemetry": {
  "reason":"time",
  "UTC": 1638768606,
  "bat": 99,
  "temp": 27,3
  "ADC1": 1609,
  "current": 26.28,
  "bat_drop": 3.19,
  "pulse1":{"C":45572,"H":0,"L":0},
  "pulse2":{"C":45464,"H":0,"L":0},
```
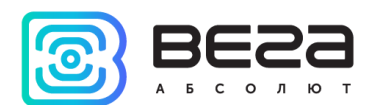

"ow1":{"t":26.4,"H":0}, "ow2":{"t":26.3,"H":0}, "ow3":{"t":26.4,"H":0}, "States": {  $"11"$ :1.  $"12":1.$ "M":0, "COVR":1, "BDE":0}}}

Расшифровка полей сообщения:

Message - раздел содержит информацию о текущем сообщении.

dev - название и версия прошивки устройства

**IMEI** - идентификатор LTE-модема

IMSI, ICCID - идентификаторы SIM-карты (SIM-чипа)

num - номер сообщения

UTC - дата и время отправки сообщения в формате UTC по Гринвичу

CellStatus - раздел содержит информацию о состоянии сети

SQ - качество сигнала от базовой станции

**EARFCN** - номер радиочастотного канала (абсолютный)

PCID - физический адрес сети

RSRP - мощность входящего сигнала

RSRQ - качество входящего сигнала

RSSI - индикатор силы входящего сигнала

SNR - отношение сигнал/шум

Telemetry – раздел содержит собранные данные (данные одной записи устройства)

reason - причина формирования среза данных\*

UTC - дата и время формирования среза данных в формате UTC по Гринвичу

bat - заряд батареи в процентах

temp - температура контроллера устройства

ADC1 - напряжения на входе A\_INPUT

current - измеренный ток интерфейса токовой петли

bat\_drop - значение напряжения элемента питания под нагрузкой

pulse1 - количество импульсов на импульсном входе 1

pulse2 - количество импульсов на импульсном входе 2

С - количество импульсов

Н - больше чем, указанное количество импульсов за период (0 - нет превышения по порогам, 1- зафиксировано превышение)

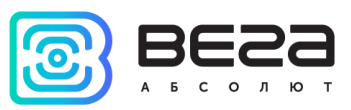

L - меньше чем, указанное количество импульсов за период (0 - нет превышения по порогам, 1- зафиксировано превышение)

ow1 - значения температур датчиков на шине 1-Wire ("1", "2" и т. д. - номер датчика по порядку, второе поле "t" - значение температуры датчика, третье поле "Н" - флаг превышения порогов ("0" - нет превышения, "1" - пороги превышены))

\*Возможные значения для поля Reason (Причина формирования пакета):

time - пакет сформирован по времени (период сбора данных задается в конфигураторе для устройства)

alarm1 - пакет сформирован по тревоге на входе "COUNT1" (по этому событию инициируется сеанс связи)

alarm2 - пакет сформирован по тревоге на входе "COUNT2" (по этому событию инициируется сеанс связи)

cnfg - пакет сформирован принудительно по команде с конфигуратора

hall sensor - пакет сформирован по датчику Холла (по этому событию инициируется сеанс связи)

button - пакет сформирован по нажатию кнопки (по этому событию инициируется сеанс связи)

pulse limit - пакет сформирован по тревоге, так как количество импульсов превышает установленные пороги

ow limit - пакет сформирован по тревоге onewire, так как температура превышает установленные пороги

settings\_change - подтверждение о доставке пакета с настройками (должен быть установлен чек-бокс "Отправлять подтверждение на сервер об изменении настроек устройства")

States - раздел содержит информацию о состоянии входов

I - Input+номер входа - состояние входа: 0 - на входе логический ноль, 1 -На входе логическая единица

M -magnet - наличие внешнего магнитного поля, где "0" - отсутствует, "1" присутствует.

COVR - флаг превышения пределов тока интерфейса токовой петли, заданных в настройках ("0" - лимит не превышен, "1" - лимит превышен).

BDE - флаг наличия критической просадки напряжения батареи под нагрузкой

#### <span id="page-20-0"></span>**МОДЕМ ВЕГА NB-12 ПРИНИМАЕТ ПАКЕТЫ СЛЕДУЮЩИХ ТИПОВ.**

Устройство NB-12 принимает сообщение от сервера в текстовом виде, в формате JSON, пример приведен ниже:

₹ "inputConfig": { использование входов как импульсные "mode1":"pulse", "mode2":"pulse"} настройка входов как охранные, на замыкание {"edge1":"short",

Вега NB-12 / Руководство по эксплуатации

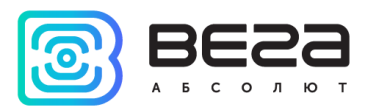

```
"edge2":"short",
 "mode1":"guard",
 "mode2":"guard"}
настройка входов как охранные, на размыкание
 {"edge1":"open",
  "edge2":"open",
 "mode1":"quard",
 "mode2":"quard"}
настройка входов как охранные, на размыкание и замыкание
 {"edge1":"both",
"edge2":"both",
"mode1":"guard",
"mode2":"guard"}
"pulseFilter":{
"FH1":100,
"FH2":100,
"FL1":50,
"FL2":50},
"pulseTreshold":{
"EH1":false,
"EH2":false.
"EL1":true,
"EL2":true,
"TL1":5,
"TL2":5,
"WL1":"5m",
"WL2":"5m"},
"network": {
  "QoS":2,
  "retain":true.
  "stat":true},
"oneWire": {
  "owEn":true,
  "owM1":"thr",
 "owH1":30,
 "owL1":0,
 "owD1":3},
"schedule":{
"c_type":"hourly",
"c_5min":[0,5,10,15,20,25,30,35,40,45,50,55],
"t_type":"daily",
"t_hours":[6,18],
```
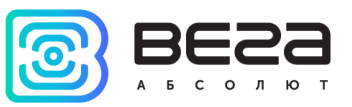

"t\_attempt":3, "t\_pause":15, "tz":"+07:00"}.

"sensor":{ "curEn":true, "curEA": true, "curH":20, "curL":2, "halE":true. "warmUp":5},

"version":1}

inputConfig - раздел содержит информацию о настройке счетных входов mode1 - режим входа 1 ("pulse" - импульсный, "guard" - охранный)  $mode2$  – режим входа 2 ("pulse" – импульсный, "quard" - охранный) edge1 - фронт сигнала для входа 1, по которому должно произойти срабатывание ("short" - по замыканию, "open" - по размыканию, "both" - оба). edge2 - фронт сигнала для входа 2, по которому должно произойти срабатывание ("short" - по замыканию, "open" - по размыканию, "both" - оба).

pulseFilter - раздел содержит информацию о настройке фильтра импульсов

FH1 - минимальная длительность паузы между импульсами на входе 1

FH2 - минимальная длительность паузы между импульсами на входе 2

FL1 - минимальная длительность импульса на входе 1

FL2 - минимальная длительность импульса на входе 2

pulseTreshold - раздел содержит информацию о настройке порогов импульсов EH1 - вкл. верхнего порога для входа 1 ("true" - включен, "false" - отключен)

 $EL1 - BRJ$ . НИЖНЕГО ПОРОГА ДЛЯ ВХОДА 1 ("true" - ВКЛЮЧЕН, "false" - ОТКЛЮЧЕН)

WH1 - интервал времени для входа 1, в течение которого ожидается пороговое кол-во импульсов для верхнего порога (от 5 минут до 24 часов).

WL1 - интервал времени для входа 1, в течение которого ожидается пороговое кол-во импульсов для нижнего порога (от 5 минут до 24 часов).

ТН1 - верхний порог для входа 1 (максимальное значение 2147483647).

TL1 - нижний порог для входа 1 (максимальное значение 2147483647).

network - настройка сети

QoS - quality of service ("0" - сообщение отправляется один раз без ожидания подтверждения о доставке (минимальный трафик), "1" - гарантируется доставка сообщения подсписчику, есть вероятность дублирования сообщения, "2" - гарантируется доставка сообщения подсписчику и исключается дублирование сообщений (максимальный трафик)

retain - указание брокеру, хранить последнее сообщение для подписчика, где: "true" - хранить, "false" - не хранить.

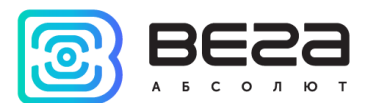

stat - отправлять статистику сети, где "true" - отправлять, "false" - не отправлять.

oneWire - настройка 1-Wire

owEn - включение интерфейса 1-Wire ("true" - включен, "false" - выключен)

**оwМх** – режим контроля порога ("thr"  $\sim$ пороговый, "dif" дифференциальный, "off" - контроль порога не задан)

owHx - значение верхнего порога температуры, при превышении которого произойдет срабатывание (температура в градусах Цельсия, может принимать значение от -55 до 125).

owLx - значение нижнего порога температуры, при превышении которого произойдет срабатывание (температура в градусах Цельсия, может принимать значение от -55 до 125).

owDx - значение дифференциального порога, при превышении которого произойдет срабатывание (в градусах Цельсия, может принимать значение от -55 до 125).

owPP - период опроса в минутах (шаг в 5 минут, может принимать значение от -5 до 1275 минут).

schedule - настройка расписания

t\_type - тип расписания передачи данных ("monthly" - месячное, "weekly" недельное, "daily" - суточное, "hourly" - часовое)

 $c$ \_type - тип расписания сбора данных ("monthly" - месячное, "weekly" недельное, "daily" - суточное, "hourly" - часовое)

t\_days - день месяца, в который будут передаваться данные (от 0 до 31, где 0 означает последний день месяца)

c\_days - день месяца, в который будут собираться данные (от 0 до 31, где 0 означает последний день месяца)

t\_wdays - день недели, в который будут передаваться данные (от 1 до 7)

с\_wdays - день недели, в который будут собираться данные (от 1 до 7)

t\_hours - час, в который будут передаваться данные (от 0 до 23)

c\_hours - час, в который будут собираться данные (от 0 до 23)

t\_attempt - количество повторных попыток передачи пакета в случае неудачи (от 1 до 255).

t\_pause - время паузы между попытками в минутах (от 1 до 65535).

t\_rand - случайное время передачи в течение суток ("true" - включен, "false" – выключен)

t\_5min - время передачи данных внутри часа с шагом в 5 минут (от 0 до 55)

c\_5min - время сбора данных внутри часа с шагом в 5 минут (от 0 до 55)

t\_act - час отправки данных (от 1 до 12)

 $c$  act - час сбора данных (от 1 до 12)

tz - часовой пояс

sensor - настройка датчика

halE - контроль датчика Холла ("true" - включен, "false" - выключен) curEn - состояние интерфейса 4-20 мА ("true" - включен, "false" - выключен).

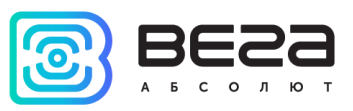

curEA - немедленно отправлять данные при выходе тока за пороги ("true" включено, "false" - выключено).

curH - верхний порог (принимает значения от 2,00 до 25,00 мА). curL - нижний порог (принимает значения от 2,00 до 25,00 мА). warmUp - время «прогрева» (от 1 до 60 секунд).

Если расписание hourly, или daily то "c\_act", "t\_act" и "t\_rand" нет необходимости добавлять в пакет, так же как и конкретные дни из другого расписания (monthly или weekly).

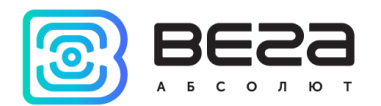

## <span id="page-25-0"></span>5 ПРАВИЛА ХРАНЕНИЯ И ТРАНСПОРТИРОВАНИЯ

Модемы Вега NB-12 должны храниться в заводской упаковке в отапливаемых помещениях при температуре от +5 °С до +40 °С и относительной влажности не более 85%.

Транспортирование модемов допускается в крытых грузовых отсеках всех типов на любые расстояния при температуре от -40 °С до +85 °С.

Длительное хранение устройства в режиме "Склад" (более 6 месяцев) может приводить к пассивации батареи.

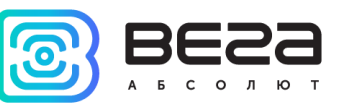

# <span id="page-26-0"></span>6 КОМПЛЕКТ ПОСТАВКИ

Модем поставляется в следующей комплектации:

Модем Вега  $NB-12-1$  шт.

Антенна - 1 шт.

Элемент питания 6400 мАч - 1...2 шт.<sup>1</sup>

Паспорт - 1 шт.

<sup>1</sup> Количество зависит от условий поставки

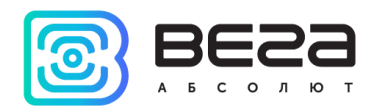

# <span id="page-27-0"></span>7 ГАРАНТИЙНЫЕ ОБЯЗАТЕЛЬСТВА

Изготовитель гарантирует соответствие изделия действующей технической документации при соблюдении условий хранения, транспортирования и эксплуатации, указанных в «Руководстве по эксплуатации».

Гарантийный срок эксплуатации - 36 месяцев. Гарантия не распространяется на элементы питания.

Гарантийный срок эксплуатации исчисляется со дня отметки о продаже в паспорте изделия, а при отсутствии такой отметки с даты выпуска. В течение гарантийного срока изготовитель обязан предоставить услуги по ремонту или заменить вышедшее из строя устройство или его составные части.

Изготовитель не несёт гарантийных обязательств при выходе изделия из строя, если:

• изделие не имеет паспорта;

• в паспорте не проставлен штамп ОТК и/или отсутствует наклейка с информацией об устройстве;

• заводской номер (DevEUI, EMEI), нанесённый на изделие, отличается от заводского номера (DevEUI, EMEI), указанного в паспорте;

• изделие подвергалось вмешательствам в конструкцию и/или программное обеспечение, не предусмотренным эксплуатационной документацией;

• изделие имеет механические, электрические и/или иные повреждения и дефекты, возникшие при нарушении условий транспортирования, хранения и эксплуатации;

• изделие имеет следы ремонта вне сервисного центра предприятияизготовителя:

● компоненты изделия имеют внутренние повреждения, вызванные попаданием внутрь посторонних предметов/жидкостей и/или стихийными бедствиями (наводнение, пожар и т. п.).

Средний срок службы изделия - 7 лет.

При возникновении гарантийного случая следует обратиться в сервисный центр по адресу:

630009, г. Новосибирск, ул. Большевистская, 119А

Контактный телефон: +7 (383) 206-41-35

e-mail: remont@vega-absolute.ru

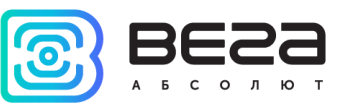

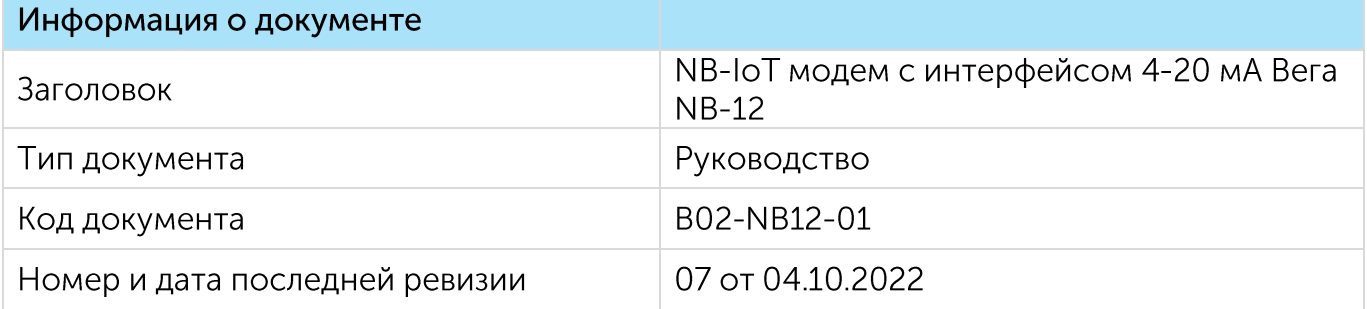

# История ревизий

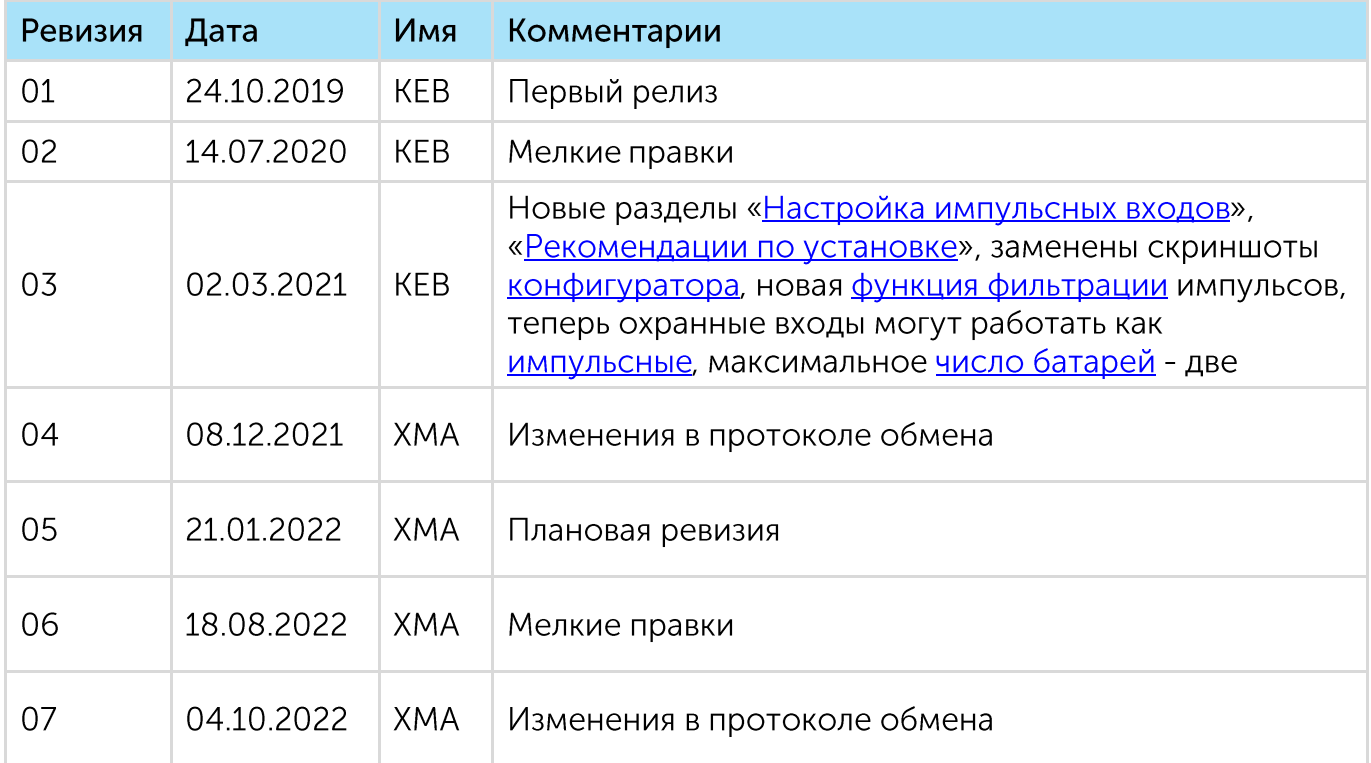

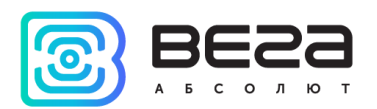

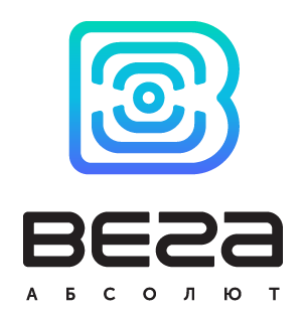

## vega-absolute.ru

Руководство по эксплуатации © ООО «Вега-Абсолют» 2019-2022